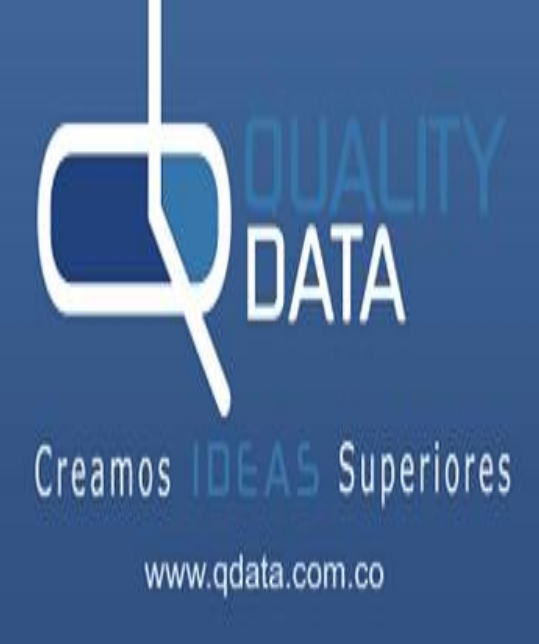

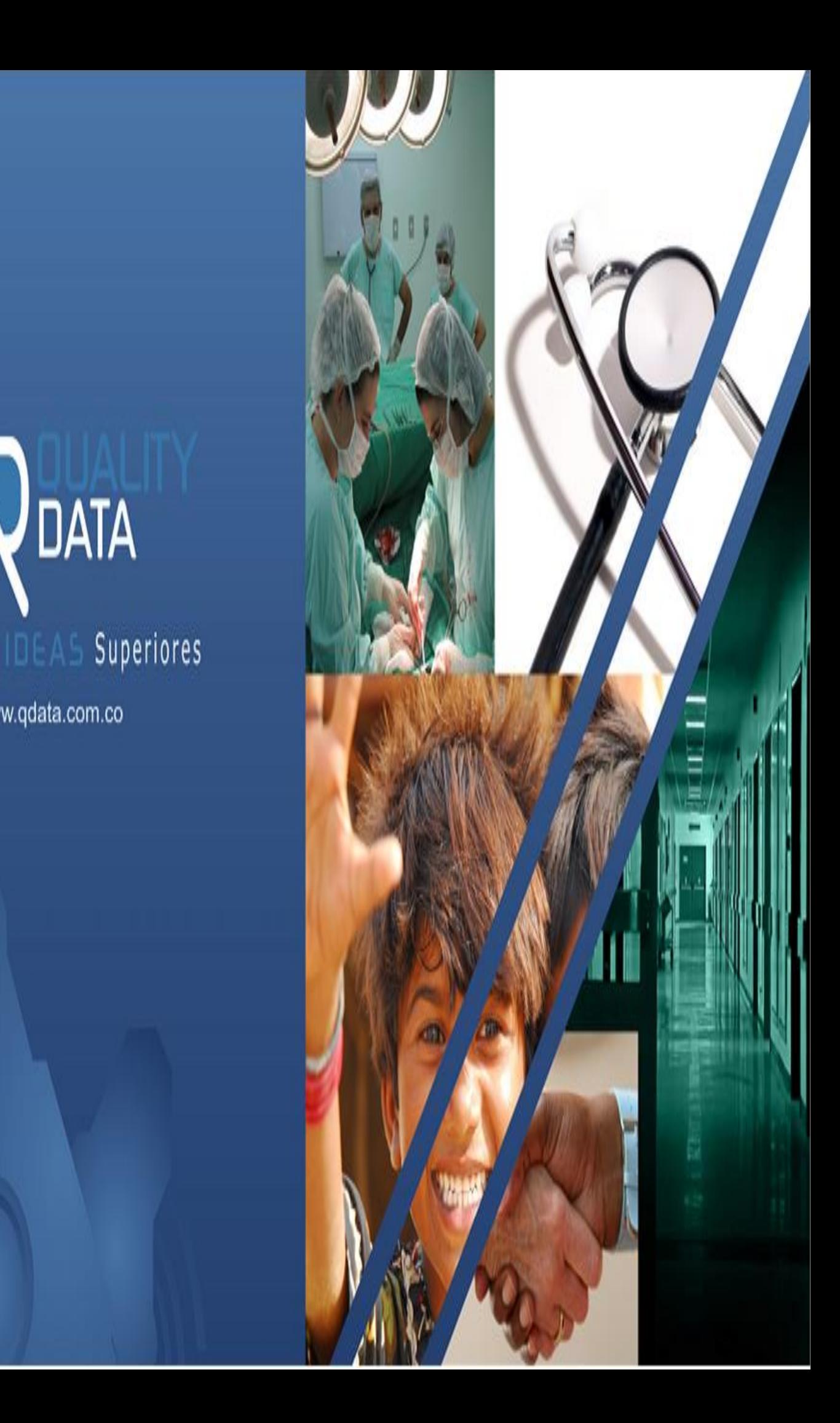

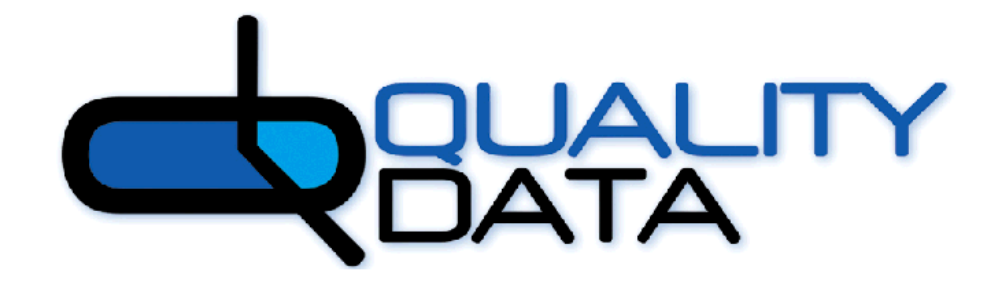

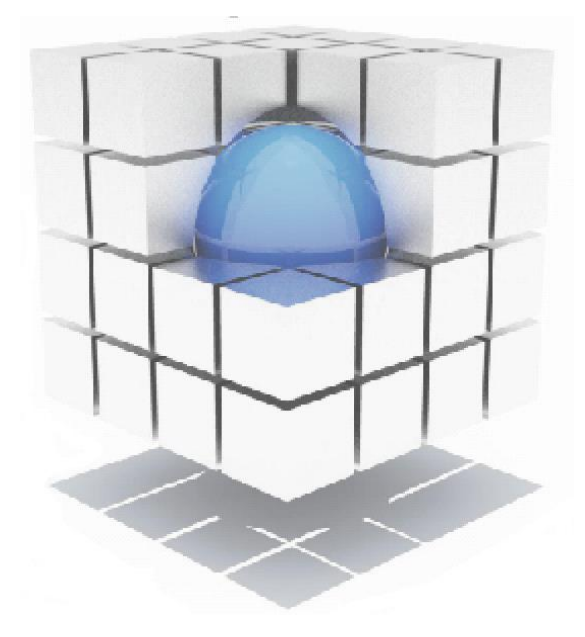

Creamos IDEAS Superiores

**QUALITY DATA S.A. ATENCIÓN INICIAL DE URGENCIAS NOVIEMBRE 2023**

### **Tabla De Contenido**

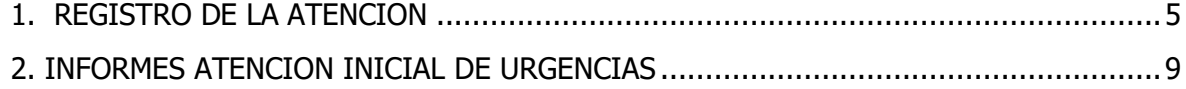

## **ATENCIÓN INICIAL DE URGENCIAS**

Este módulo permite realizar el registro de la notificación de la Atención Inicial del Urgencias y posterior a esto la descarga del soporte, de acuerdo al anexo tecnico 2 Informe de la Atención Inicial de urgencias de la Resolución 3047 de 2008.

Esta actividad la pueden realizar directamente en el aplicativo las IPS o el personal interno en cada cliente.

Para ingresar es necesario Seleccionar el GRUPO PRESTACIÓN del marco izquierdo, luego se despliega un subgrupo de opciones que dependiendo del rol asignado al usuario del sistema le permite acceder por las siguientes opciones.

### **Rol externo,** opcion Atención Urgencias

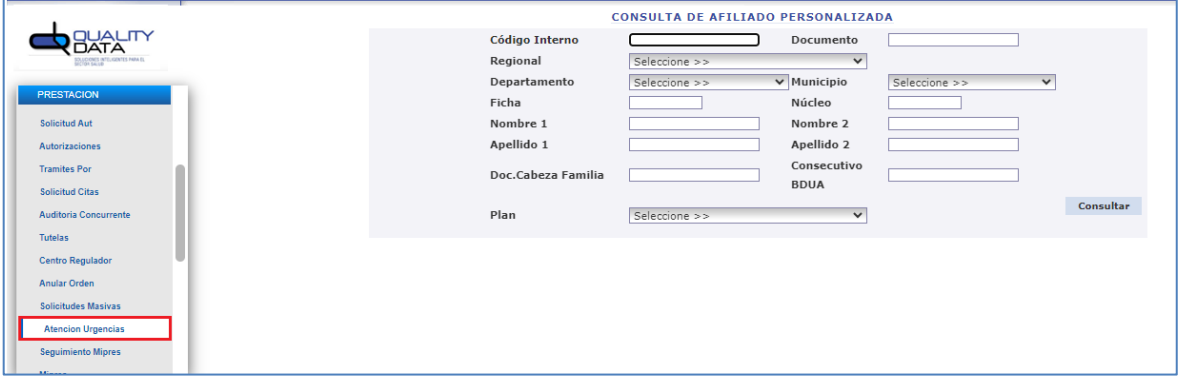

**Rol Interno,** opción Centro Regulador/ Atención Inicial Urgencias.

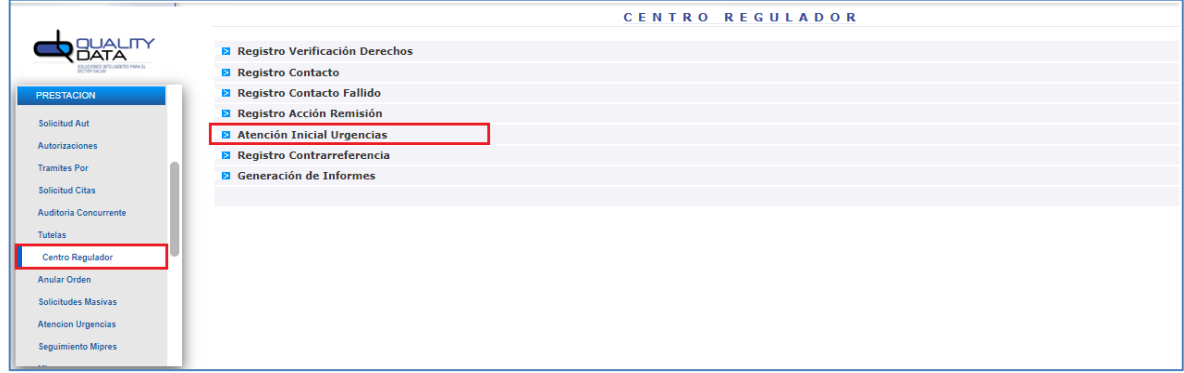

Cuando el rol es interno, además de tener acceso a la opción de registro de la atención, también permite la generación de informes.

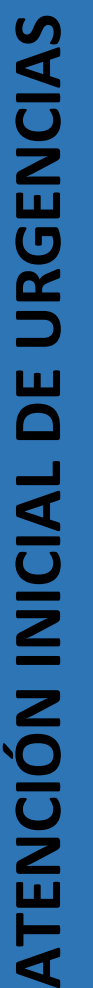

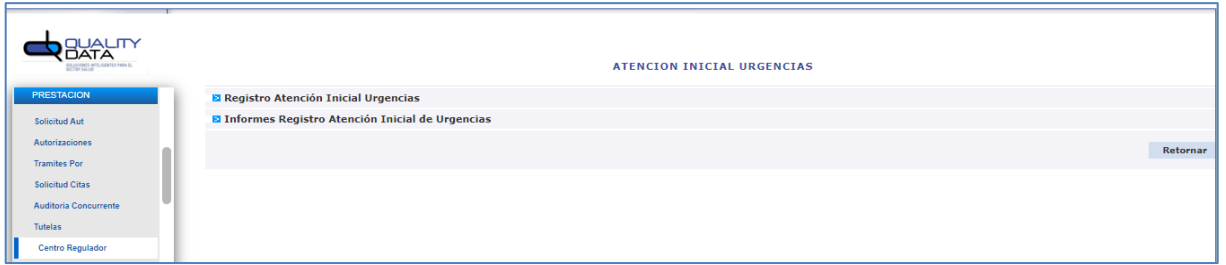

# <span id="page-4-0"></span>**1. REGISTRO DE LA ATENCION**

Independiente del usuario interno o externo que ingrese a realizar el registro, lleva a la pantalla de consulta de afiliado.

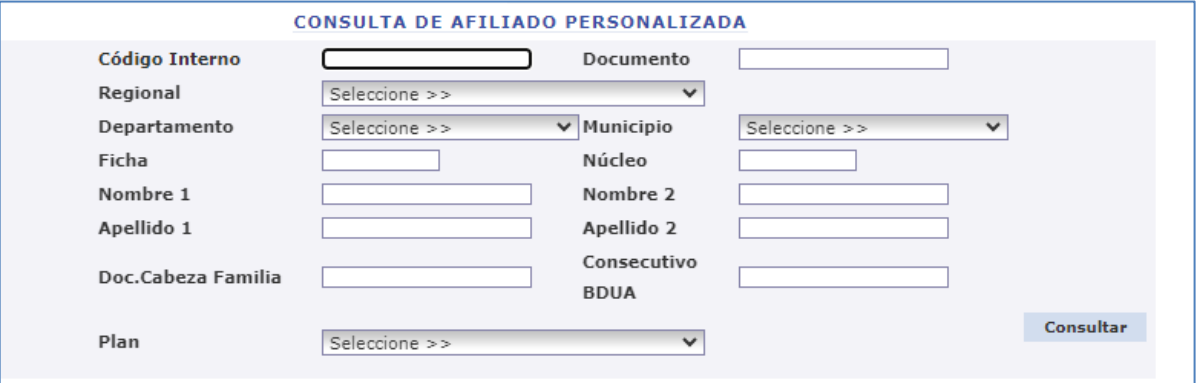

Permite realizar la búsqueda por varios filtros, muestra en la parte inferior los resultados de la búsqueda.

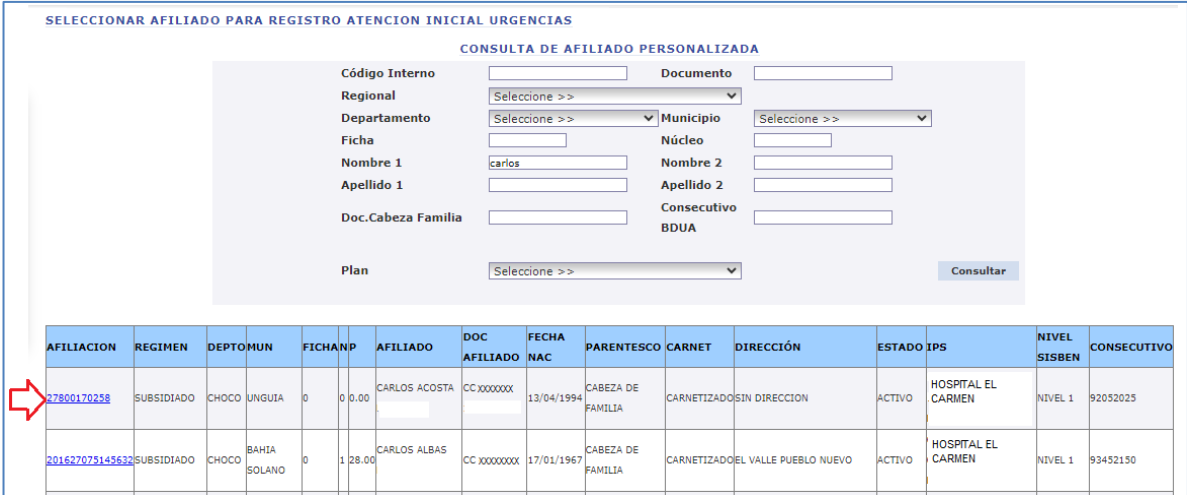

Al Seleccionar el afiliado, dando clic en la primera columna, lleva a la pantalla donde muestra los datos de afiliación como se ve en la siguiente imagen.

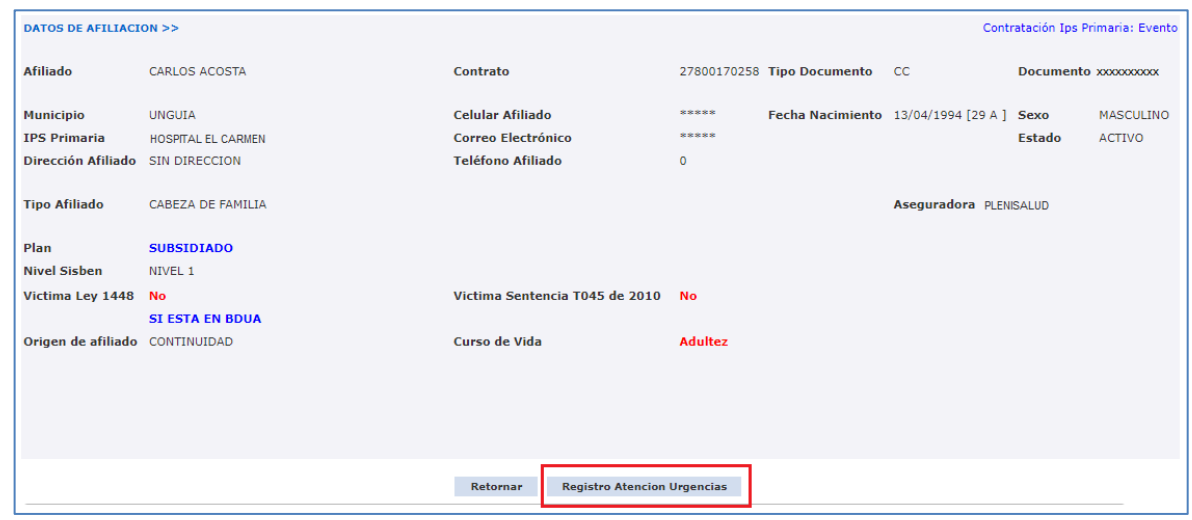

En la parte inferior se visualiza el botón Registro atención de urgencias, al dar clic lleva al siguiente formulario.

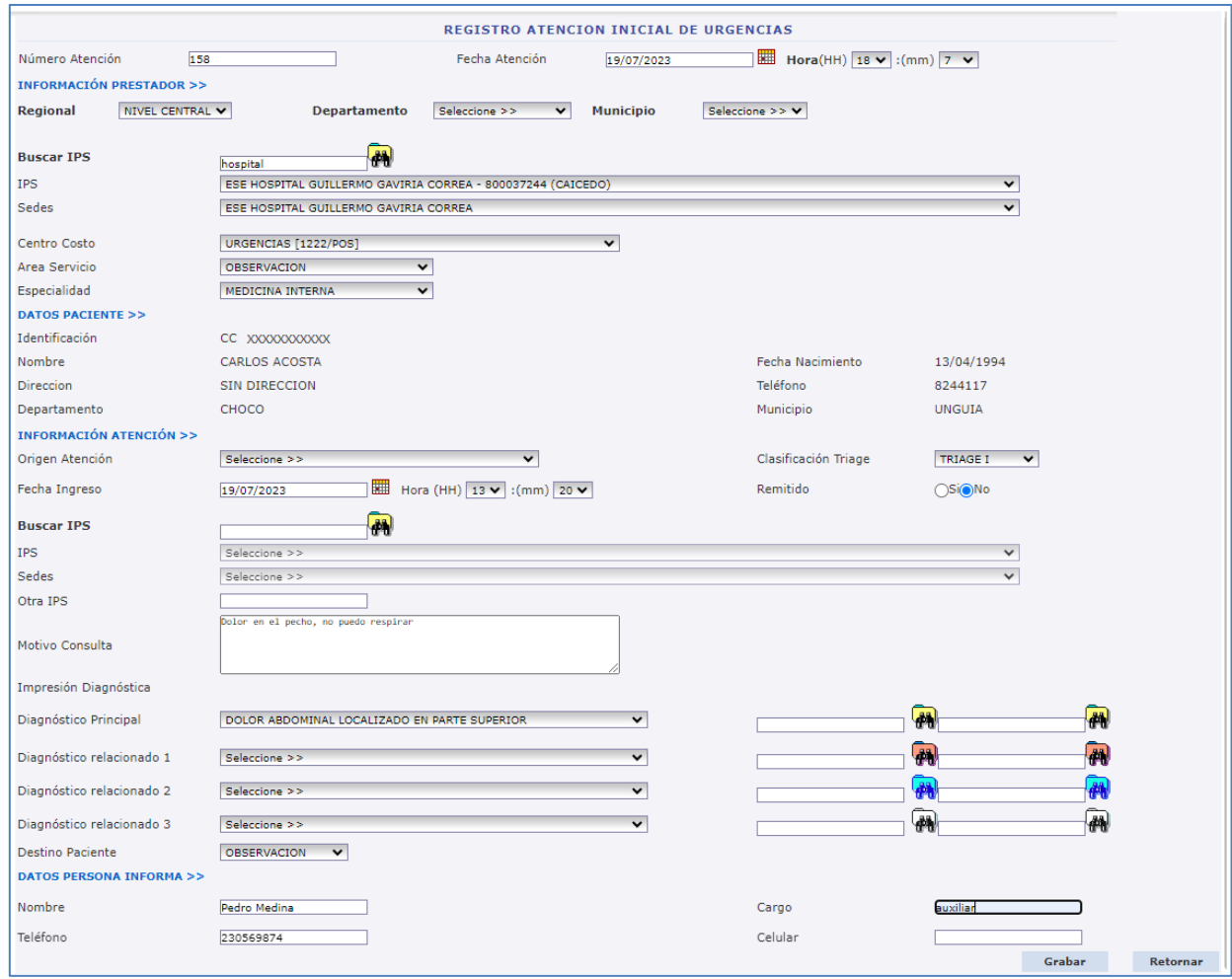

**Numero Atención:** campo numérico obligatorio que de acuerdo al anexo técnico 2, corresponde a un número consecutivo que asigna el prestador y que se reinicia cada 24 horas.

El sistema valida que el consecutivo registrado no se repita para el mismo prestador y fecha de atención.

**Fecha Atención**: como su nombre lo indica corresponde a la fecha y hora en que la persona es atendida. Campo obligatorio.

El sistema valida que la fecha registrada no sea mayor a la fecha de registro, ni menor a la fecha de ingreso.

**Información Prestador:** permite la búsqueda de la IPS que presta la atención de urgencias. Se puede realizar a través de los filtros de regional departamento y municipio o digitando el nombre de la IPS. Obligatorio seleccionar la IPS y sede.

**Nota:** Para los usuarios del sistema que tienen un rol Externo, por defecto les carga IPS que tiene asociada al usuario con el que están ingresando hacer el registro y no tiene la opción para hacer la modificación de este dato.

**Campo otra IPS:** campo texto que solo está habilitado para los usuarios con rol Interno, y solo se debe diligenciarse cuando la IPS que notifica la atención de urgencias no exista en el sistema y no sea posible establecer comunicación con el área de contratación para la respectiva creación.

**Centro Costo:** Carga el centro de costo de Urgencias definido en cada cliente.

**Área de servicio:** Lista desplegable con las descripciones de las áreas de servicio definidos en cada cliente.

**Especialidad:** carga la especialidad asociada al CUPS 980701. Esta parametrización la realiza cada cliente en el módulo de contratación. Ruta: Contratación/Adm servicios/Mantenimiento de servicios

**Datos del Paciente**: permite visualizar loa datos de la persona que se seleccionó para realizar el registro de la atención de urgencias.

### **Información Atención**

**Origen Atención:** lista desplegable con las descripciones definidas en cada cliente.

**Clasificación Triage:** lista las descripciones de la clasificación de pacientes en los servicios de urgencias según normatividad vigente. Campo obligatorio para grabar el registro.

**Fecha Ingreso:** como su nombre lo indica corresponde a la fecha y hora en que la persona ingreso al servicio de urgencias. Campo obligatorio. El sistema valida que la fecha registrada no sea mayor a la fecha de registro, ni mayor a la fecha de atención.

**Remitido**: esta marcación corresponde a si el paciente una vez recibió la atención inicial de urgencias fue remitido. Cuando la respuesta es Si, se debe seleccionar la IPS a la cual se remitió.

**Motivo de Consulta:** campo texto par registrar el motivo de consulta por el cual solicita la atención de urgencias

**Impresión diagnostica:** Permite la búsqueda de diagnóstico por código o descripción. El sistema valida que la edad y sexo del afiliado corresponda a los diagnósticos seleccionados. Obligatorio el diagnóstico principal y los relacionados son opcionales.

**Destino paciente:** Lista desplegable para seleccionar el destino del paciente posterior a la atención de urgencias.

**Datos persona que Informa**: es obligatorio el registro del nombre cargo y teléfono de la persona que realiza el registro de la atención.

**Grabar:** botón que realiza las validaciones antes descritas y al quedar el registro exitoso muestra el mensaje de confirmación con el N° de registro, como se ve en la siguiente imagen.

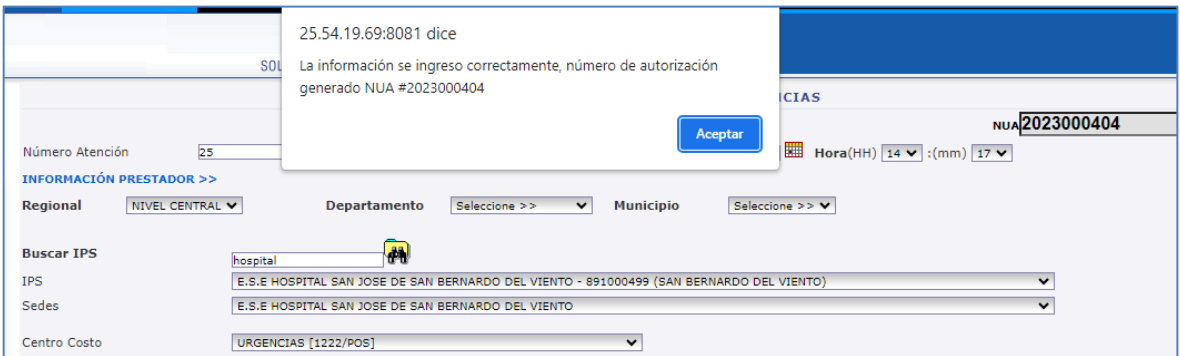

Una vez se registre de forma exitosa la atención de urgencias, en la parte inferior de la pantalla es visible el botón Descargar Soporte.

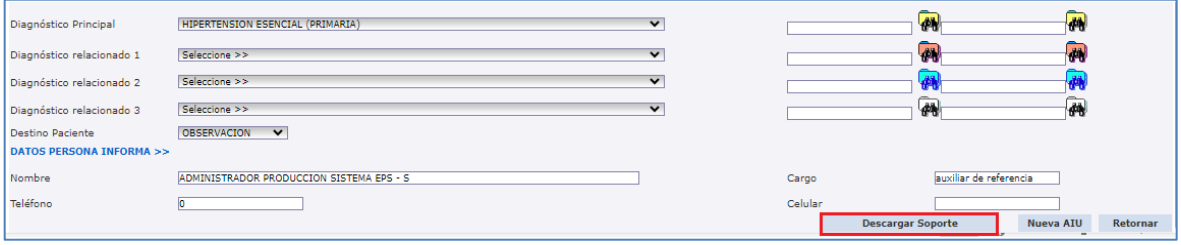

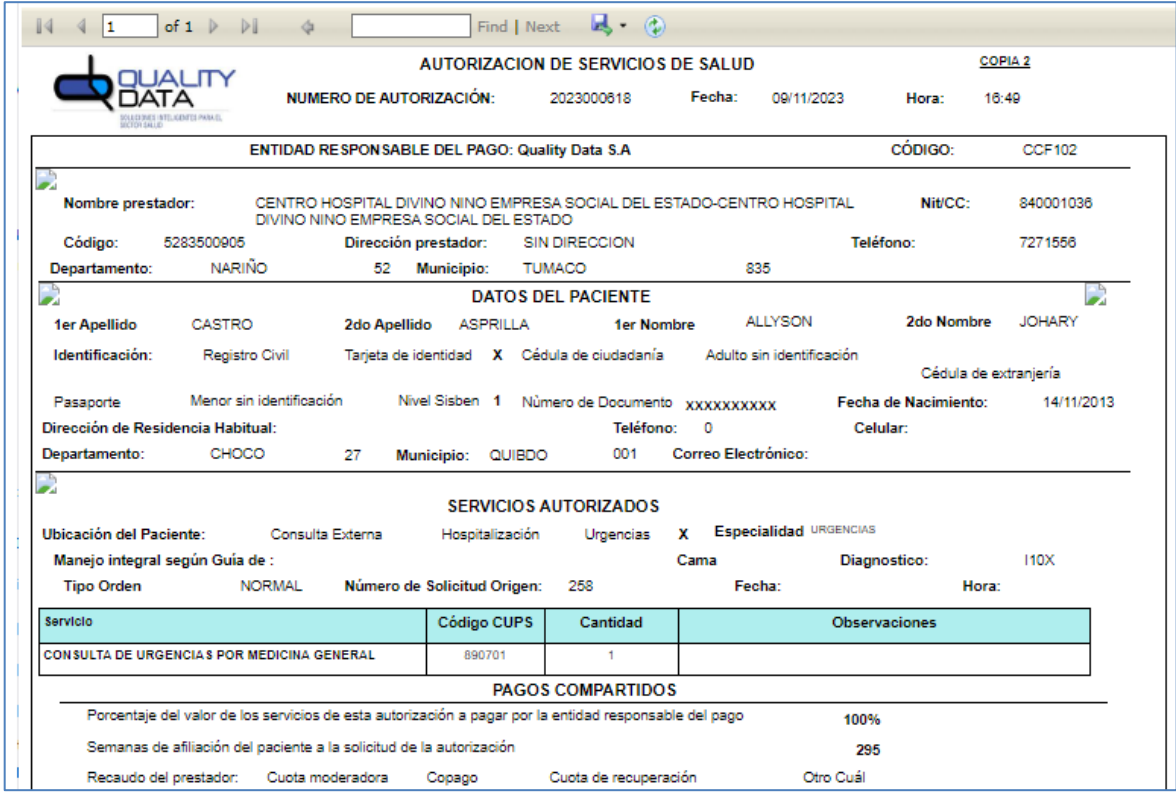

## <span id="page-8-0"></span>**2. INFORMES ATENCION INICIAL DE URGENCIAS**

Esta opción está habilitada para los usuarios con rol interno y se encuentra en la ruta Prestación/Centro Regulador /Atención Inicial de Urgencias.

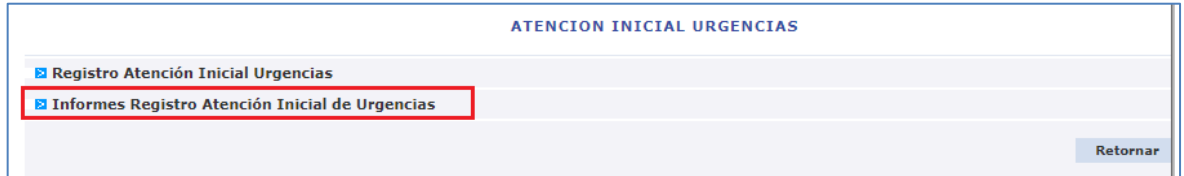

Al seleccionar esta opcion, lleva a la pantalla donde permite escoger diferentes filtros para aplicar la consulta.

Al usar el filtro ubicación, toma en la consulta las IPS que pertenecen a la regional departamento y municipio que seleccionen.

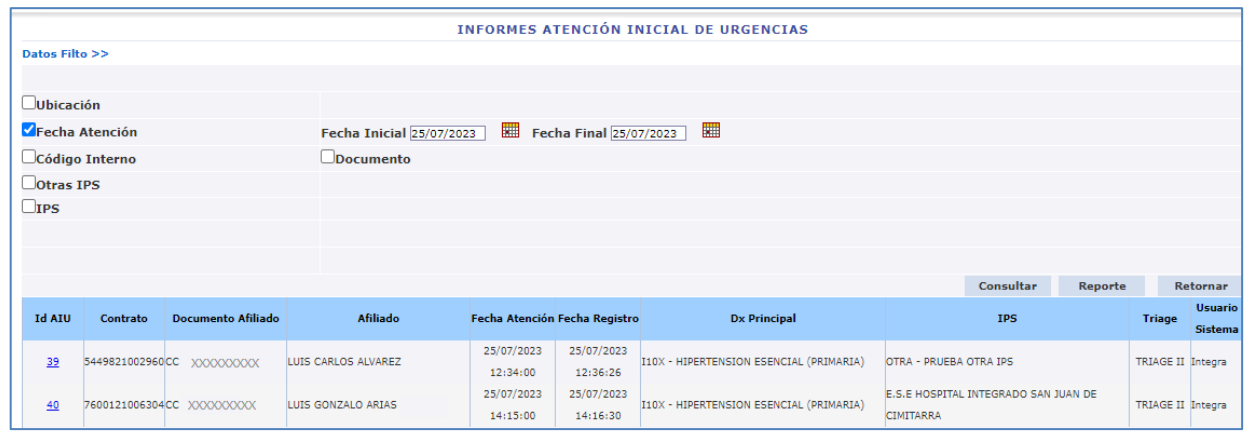

Los resultados de la consulta son visibles en la grilla y en el **botón Reporte** se exporta lo aplicado en el filtro.

Al seleccionar el **ID AIU**, lleva a la pantalla del registro de la atención y de ser necesario permite realizar actualización de los datos registrados.